# **RANCANG BANGUN SISTEM INFORMASI BIMBINGAN KONSELING BERBASIS WEB**

**<sup>1</sup>Fikri Zain MF, <sup>2</sup>Ahmad Sugiyarta, <sup>3</sup> Harsiti**

*[1](mailto:1xebia.interface@gmail.com) fikrizains020797@gmail.com <sup>2</sup> [ahmad.sugiyarta@yahoo.com](mailto:2vidila.suhendarsah@gmail.com) <sup>3</sup> [harsiti.unsera@gmail.com](mailto:harsiti.unsera@gmail.com)*

*1,2,3 Jurusan Sistem Informasi, Fakultas Teknologi Informasi, Universitas Serang Raya Jl. Raya Serang – Cilegon Km. 05 (Taman Drangong), Serang – Banten*

*Intisari*— Bimbingan konseling adalah salah satu layanan di sekolah yang berkaitan dengan kejiwaan dan pengembangan kepribadian baik di lingkungan sekolah maupun di rumah. Dengan adanya pandemic ini membuat guru yang bertugas memberikan layanan konseling jadi tidak bisa maksimal dalam memberikan layanan terkait bimbingan dan konseling karna adanya pembatasan sosial atau *social distancing*, selain itu terkadang terjadi lonjakan kenaikan kasus *covid-19* yang membuat pemerintah pusat atau daerah menerbitkan aturan untuk di laksanakan nya pembelajaran jarak jauh (PJJ) yang membuat guru bimbingan konseling semakin sulit dalam memberikan layanan nya. Melihat masalah yang dihadapi maka SMA Negeri 3 Pandeglang membutuhkan sebuah solusi untuk mengatasi permasalahan tersebut. Oleh karena itu di buat lah sistem bimbingan dan konseling berbasis web dengan menggunakan metodelogi *waterfall* dengan adanya sistem tersebut diharapkan dapat memudahkan guru dalam memberikan layanan terkait bimbingan konseling selain itu sistem juga dapat membuat pelajar lebih mudah untuk mendapat layanan bimbingan dan konseling.

*Kata Kunci:* Sistem informasi, bimbingan konseling, *pandemic*, *web*

#### **I. PENDAHULUAN**

#### **1.1. Latar Belakang**

Pada awal tahun 2020, dunia dikejutkan dengan wabah virus corona (Covid-19) yang menginfeksi hampir seluruh negara di dunia. WHO sejak Januari 2020 telah menyatakan dunia masuk ke dalam darurat global terkait virus corona. Virus corona semakin meluas tidak hanya di Wuhan, tetapi menyebar ke provinsi lain di Cina. Penyebaran virus corona sangat luar biasa, hanya dalam 3 bulan, virus ini telah merenggut ribuan nyawa, bahkan sekarang tidak hanya di Cina. Seperti di Indonesia, Pada 2 maret 2020 pertama kalinya pemerintah indonesia mengumumkan dua kasus pasien positif covid-19 diantaranya adalah dua orang perempuan berusia 31 tahun dan 64 tahun. Pemerintah telah mengeluarkan status darurat bencana terhitung mulai tanggal 29 Februari 2020 hingga 29 Mei 2020 terkait pandemic virus corona dengan jumlah waktu 91 hari. Langkah yang telah dilakukan pemerintah untuk menyelesaikan pandemic virus corona, salah satunya adalah dengan mensosialisasikan gerakan Social Distancing dan PSBB (Pembatasan Sosial Berskala Besar).

Langkah yang diambil oleh pemerintah berdampak pada kegiatan siswa di SMA Negeri 3 Pandeglang. Salah satu instruksi pemerintah tentang di rumah adalah kegiatan belajar. Belajar tidak boleh berhenti walaupun pemerintah menginstruksikan 14 hari libur untuk sekolah di Indonesia, keputusan tersebut diperpanjang hingga saat ini. Kegiatan Belajar Mengajar (KBM) dipindahkan di rumah, tetapi masih harus dikendalikan oleh guru. Kegiatan pembelajaran siswa diarahkan dalam bentuk pembelajaran secara daring atau online di rumah. Berdasarkan kekurangan tersebut, maka dibutuhkan sebuah solusi untuk membantu pembelajaran daring yang diinstruksikan oleh pemerintah juga ditetapkan dalam pemberian layanan bimbingan dan konseling. layanan bimbingan dan konseling tidak memberikan materi-materi ataupun tugas-tugas yang memberatkan siswa. Layanan bimbingan dan konseling menyajikan layanan dalam pembelajaran daring melalui format yang bermakna bagi siswa. Guru Bimbingan dan Konseling berperan untuk mengatasi hambatan belajar peserta didik, pengembangan karakter baik di rumah dan bagaimana membantu siswa dalam pengembangan life skill atau keterampilan hidup sehari-hari.

Berdasarkan latar belakang di atas maka dapat diangkat penelitian dengan judul "Rancang Bangun Sistem Informasi Bimbingan dan Konseling Berbasis Web Pada SMA Negeri 3 Pandeglang".

## **1.2. Rumusan Masalah**

Berdasarkan hasil uraian latar belakang di atas, maka perumusan masalah yang akan di bahas adalah :

- 1. Bagaimana membuat suatu sistem yang dapat membantu peran guru bimbingan konseling (BK) dalam memberikan materi berkaitan dengan pengembangan kepribadian serta pengawasan terhadap interaksi sosial antara siswa-siswi dikelas?
- 2. Bagaimana membuat sistem yang dapat memberi kemudahan untuk siswa-siswi agar dapat menerima layanan konseling tanpa harus bertemu secara langsung?
- 3. Bagaimana mengimplementasikan sistem tersebut agar bisa membantu siswa-siswi dalam pelaksanaan bimbingan konseling saat masa darurat covid-19?

## **II. LANDASAN TEORI**

#### **2.1. Etika Layanan Bimbingan dan Konseling Daring**

Etika dalam layanan bimbingan dan konseling daring tidak jauh berbeda dengan layanan bimbinngan dan konseling non-daring atau tatap muka. Perbedaan terletak pada adanya alat bantu lain dalam pelaksanaan layanan, sehingga layanan yang dilaksanakan tidak terjadi secara langsung.

Secara umum, etika dalam pelaksanaan layanan bimbingan dan konseling daring mencakup:

- 1. Pembahasan mengenai informasi mengenai kelebihan dan kekurangan dalam layanan bimbingan dan konseling daring,
- 2. Penggunaan bantuan teknologi dalam layanan bimbingan dan konseling daring,
- 3. Ketepatan bentuk layanan bimbingan dan konseling daring, daring,
- 4. aspek hukum dan aturan dalam penggunaan teknologi dalam konseling,
- 5. hal-hal teknis yang menyangkut teknologi dalam bisnis dan hukum jika seandainya layanan diberikan antar wilayah atau negara,
- 6. berbagai persetujuan yang harus dipenuhi oleh konseli terkait dengan teknologi yang digunakan, dan
- 7. mengenai penggunaan situs dalam memberikan layanan bimbingan dan konseling daring.
- **2.2. Tahapan Layanan Bimbingan dan Konseling Daring**

(Wibowo, Milenia, & Azmi, 2019) menyebutkan proses layanan bimbingan dan konseling daring sebagai berikut:

1. Tahap Persiapan

Mencakup teknis perangkat keras (hardware) dan perangkat lunak (*software*) yang akan digunakan dalam proses layanan bimbingan dan konseling daring. Tahap persiapan juga termasuk persiapan konselor dalam hal keterampilan, kelayakan akademik, penilaian secara etik dan hukum serta tata kelola.

- 2. Proses Layanan Bimbingan dan Konseling
- Proses layanan bimbingan dan konseling tidak berbeda dengan layanan secara tatap muka. Terdiri dari pengantaran, penjajagan, penafsiran, pembinaan dan penilaian. Perbedaan yang terjadi adalah saat tahap pelaksanaan, konselor dan konseli harus mampu menjalin hubungan dengan bantuan perangkat lain, sehingga proses layanan bimbingan dan konseling yang terjadi lebih fleksibel. Pemilihan teknik atau pendekatan yang akan digunakan disesuaikan dengan permasalahan yang dihadapi konseling.
- 3. Pasca Layanan Bimbingan dan Konseling
- 4. Tahap terakhir adalah tindak lanjut dari proses layanan bimbingan dan konseling daring yang telah dilaksanakan. Terdapat tiga kemungkinan yang dapat terjadi yaitu,
- 5. layanan bimbingan dan konseling daring akan sukses, ditandai dengan kondisi konseli yang memenuhi *effective daily living,*
- 6. layanan bimbingan dan konseling akan dilanjutkan pada proses layanan daring berikutnya.
- 7. konseling akan direferal pada konselor atau ahli lain.

## **2.3. Sosiometri**

Sosiometri merupakan metode pengumpulan data tentang pola dan struktur hubungan antara individu-individu dalam suatu kelompok. dengan cara menelaah relasi sosial dan status sosial. Metode ini dikembangkan oleh Moreno dan Jenning.

Metode ini didasarkan pada pemikiran bahwa kelompok struktur yang terdiri dari hubungan-hubungan interpersonal yang kompleks. Posisi setiap individu dan hubunganhubungan yang terjadi dalam struktur kelompoknya dapat diukur secara kualitatif dan kuantitatif (Gantina Komalasari,dkk, 2011:95).

#### **2.4. Sosiometri nominatif**

Dalam tipe ini kepada setiap individu dalam suatu kelompok ditanyai, siapa-siapa kawan yang disenangi atau tidak disenangi untuk diajak melakukan suatu aktifitas tertentu, atau siapa kawannya dalam suatu pola hubungan tertentu. Pilihan itu harus ditulis berurutan dari pilihan pertama (paling disenangi), pilihan kedua dan seterusnya. Dengan hanyamemperhatikan tabulasi arah pilih saja kita belum dapat mengetahui struktur hubungan para siswa

secara jelas. Untuk mengetahui struktur hubungan para siswa secara jelas perlu dibuatkan gambaran tentang struktur hubungan tersebut. Gambaran tentang pola atau struktur hubungan suatu kelompok disebut sosiogram.

Status pemilihan dan penolakan dicari dengan menggunakan rumus sebagai berikut :

∑ ∑ Keterangan CRS = *Choice and Rejection status* 

 $\Sigma C =$  Jumlah pemilih

 $\Sigma$ R = Jumlah penolak

n = Jumlah individu dalam kelompok atau kelas Indeks CS akan bergerak dari 0 sampai 1.

Dengan cara ini akan dapat kita ketahui apakah seorang anak itu disukai atau tidak disukai dalam kelompoknya. Selanjutnya dapat dilakukan langkah-langkah bimbingan terhadap anak yang bersangkutan.

# **III. HASIL DAN PEMBAHASAN**

Berikut adalah tampilan dari system informasi bimbingan konseling berbasis web SMA Negeri 3 Pandeglang :

#### **3.1. Form login**

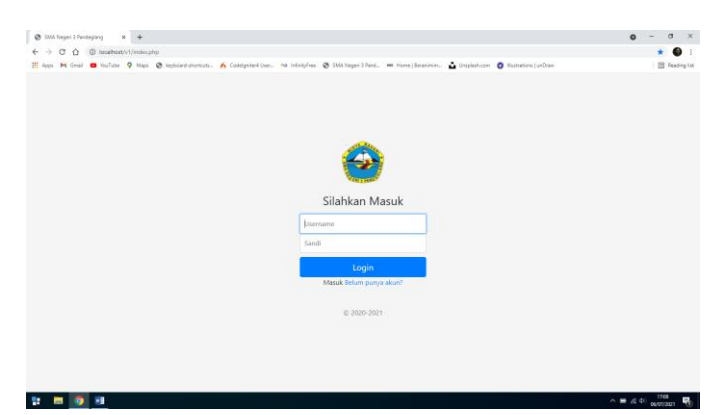

**Gambar 3.1** *form login*

Keterangan:

- 1. Kolom username berfungsi untuk memasukan username
- 2. Kolom password berfungsi untuk memasukan password
- 3. Tombol log in berfungsi untuk memproses username dan password yang sudah di masukan
- 4. Tombol "belum punya akun?" akan mengarahkan pada form registrasi.

#### **3.2. Halaman** *Dashboard Admin*

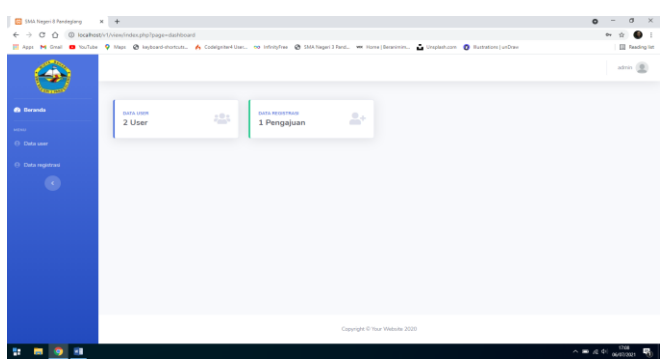

## **Gambar 3.2** Halaman *dashboard admin*

Keterangan:

- 1. Halaman *dashboard* adalah halaman awal ketika seorang *user* berhasil melakukan login.
- 2. Di samping terdapat *sidebar* navigasi untuk berpindah ke halaman lain.
- 3. Di pojok kanan atas terdapat foto dan nama *user* yang sedang login sedangkan jika gambar foto di klik maka akan muncul *popup* yang menampilkan tombol *log out.*
- 4. Di tengah halaman terdapat pintasan ke halaman lain berupa kartu yang menampilkan sedikit informasi mengenai halaman yang akan di tuju.

#### **3.3. Halaman manajemen data** *user*

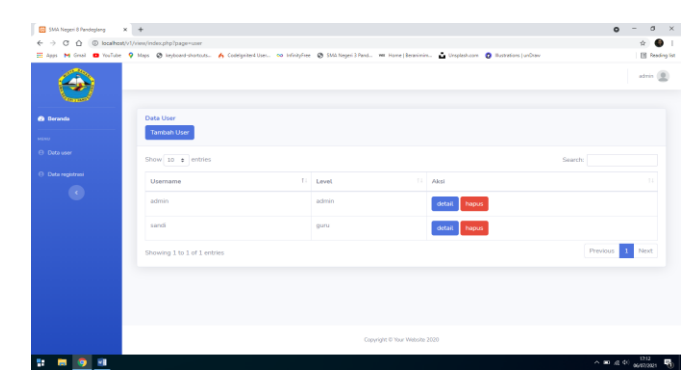

**Gambar 3.3** manajemen data *user*

Keterangan

- 1. Tombol tambah *user* berfungsi untuk menambahkan *user* baru
- 2. Tombol *search* berfungsi untuk mencari user dengan kata kunci *username* atau *level user* tersebut
- 3. Tombol detail berfungsi untuk menampilkan *popup*  yang berisi infromasi *user* yang di pilih

4. Tombol hapus berfungsi untuk menghapus *user* yang di pilih

## **3.4. Halaman manajemen data registrasi**

| El SMA Negeri 8 Pandegiang X + |                                                   |                                                                                                    |          |                                |                    | $\bullet$ | $\sigma$<br>$\mathbb{X}$<br>$\sim$                             |
|--------------------------------|---------------------------------------------------|----------------------------------------------------------------------------------------------------|----------|--------------------------------|--------------------|-----------|----------------------------------------------------------------|
| $\leftarrow$<br>$\rightarrow$  | C A @ localhost/v1/view/index.php?page=registrasi |                                                                                                    |          |                                |                    |           | 0 :<br>÷.                                                      |
|                                |                                                   | E Apps M Grail O Volute 9 Maps @ Impleand-shortcuts. A Codelpoint-User. On Infinity-See @ Still-Maps   Jimed. MM Howe  Bearinies. a Unplatfoorn @ Illustration  unDate |          |                                |                    |           | <b>Ell</b> Reading fot                                         |
|                                |                                                   |                                                                                                    |          |                                |                    |           | admin (R)                                                      |
| <b><i>B</i></b> Beranda        | Data registrasi                                   |                                                                                                    |          |                                |                    |           |                                                                |
| stime.                         | Show 10 ¢ entries                                 |                                                                                                    |          |                                |                    | Search:   |                                                                |
| <b>E</b> Data user             | No                                                | T. Nama                                                                                                    | 11 Kelas | 11 Jurusan                     | 11 Jenis - kelamin | 11 Aksi   | 11                                                             |
| O Data registrasi<br>$\bullet$ | 1                                                 | alvin rishkan                                                                                                    | $XII-3$  | IPS.                           | Laki-laki          | detail    |                                                                |
|                                | Showing 1 to 1 of 1 entries                       |                                                                                                    |          |                                |                    | Previous  | 1 Nort                                                         |
|                                |                                                   |                                                                                                    |          |                                |                    |           |                                                                |
|                                |                                                   |                                                                                                    |          |                                |                    |           |                                                                |
|                                |                                                   |                                                                                                    |          |                                |                    |           |                                                                |
|                                |                                                   |                                                                                                    |          |                                |                    |           |                                                                |
|                                |                                                   |                                                                                                    |          |                                |                    |           |                                                                |
|                                |                                                   |                                                                                                    |          | Copyright © Your Wildsite 2020 |                    |           |                                                                |
|                                |                                                   |                                                                                                    |          |                                |                    |           |                                                                |
| ×.<br>÷                        |                                                   |                                                                                                    |          |                                |                    |           | $\land$ <b>m</b> $\leq 4$ <sup>13</sup> $\frac{133}{66002021}$ |

**Gambar 3.4** manajemen data registrasi

#### Keterangan

- 1. Tombol cari berfungsi untuk mencari data pendaftar berdasarkan kata kunci nama, kelas atau jurusan
- 2. Tombol detail berfungsi menampilkan *popup* yang berisi rincian informasi pendaftar dan di dalam nya terdapat tombol konfirmasi yang berfungsi untuk meng aktifkan *username* dan *password* pendaftar sehingga bias *login* ke dalam sistem

## **3.5.** *Dashboard* **Guru**

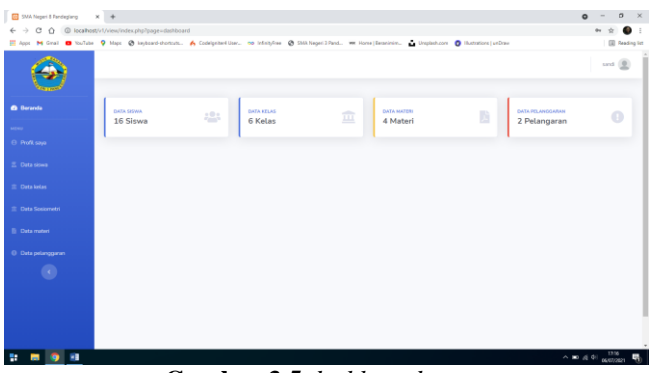

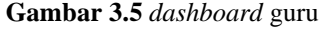

Keterangan:

- 1. Halaman *dashboard* adalah halaman awal ketika seorang *user* berhasil melakukan login.
- 2. Di samping terdapat *sidebar* navigasi untuk berpindah ke halaman lain.
- 3. Di pojok kanan atas terdapat foto dan nama *user* yang sedang login sedangkan jika gambar foto di klik maka

akan muncul *popup* yang menampilkan tombol *log out.*

4. Di tengah halaman terdapat pintasan ke halaman lain berupa kartu yang menampilkan sedikit informasi mengenai halaman yang akan di tuju

## **3.6.** *Profil* **Guru**

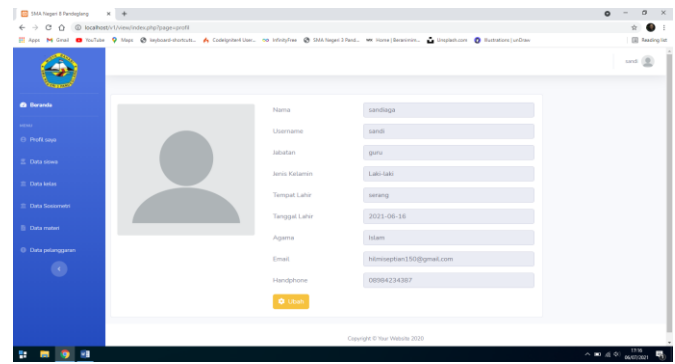

## **Gambar 3.6** *profil* guru

Keterangan:

- 1. Halaman profil saya menampilkan informasi profil user yang sedang *login*
- 2. Tombol ubah berfungsi untuk menampilkan *popup* form ubah *user*.
- 3. Tombol simpan berfungsi untuk menyimpan perubahan yang di lakukan *user.*

#### **3.7. Data Siswa**

| SMA Negeri & Pancheslang X +                                                        |                          |                                                                                                    |                |               |                 |                    | $\sigma$<br>$\overline{\phantom{1}}$    |
|-------------------------------------------------------------------------------------|--------------------------|----------------------------------------------------------------------------------------------------|----------------|---------------|-----------------|--------------------|-----------------------------------------|
| $\leftarrow$ $\rightarrow$ C $\leftarrow$ C local tost/v1/view/index.php?page=sisms |                          | Tops: M Grail @ YouTube . @ Indexed-shottutt A Codelgabed User to InfaltySee . @ Shik Neges 2 Pard. we Horse Electronicism.  Linguishcom . @ Buttations (unDraw |                |               |                 |                    | ò.<br>$\sim$<br><b>III</b> Reading list |
| <b>O</b> Beranda                                                                    | Data Siowa               |                                                                                                    |                |               |                 |                    | $\alpha$                                |
| <b>MENU</b>                                                                         | Show to a entries        |                                                                                                    |                |               | Search          |                    |                                         |
| O Profit says                                                                       | $\,$                     | 11 Nama                                                                                                    | 11 Kelas<br>n. | Jurusan<br>11 | Jenis - kelamin | 11 Aksi            |                                         |
| E. Data sinus<br><b>E</b> Data kelas                                                | $\pm$                    | Andina septira mf                                                                                                    | $301 - 3$      | IPA.          | perempuan       | detail             |                                         |
| Ceta Scoomstri                                                                      | $\bar{2}$                | Andri parian                                                                                                    | $308 - 3$      | IPA.          | Loki-Laki       | detail             |                                         |
| <b>B</b> Data materi                                                                | $\overline{\phantom{a}}$ | Anggun sinta tiara                                                                                                    | $308 - 3$      | IPA.          | perempuan       | $\rm det \omega t$ |                                         |
| <b>O</b> Data pelanggaran                                                           | $\mathcal{A}$            | Billy samar                                                                                                    | $358 - 3$      | IPA.          | Loki-Laki       | detail             |                                         |
| $\bullet$                                                                           | $\overline{5}$           | Dieta meyliani tri sari                                                                                                    | $XII-3$        | <b>IPA</b>    | perempuan       | detail             |                                         |
|                                                                                     | $\overline{6}$           | Dika rumanınındır.                                                                                                    | $XII-3$        | IPA.          | Loki-Laki       | detail             |                                         |
|                                                                                     | $\overline{\tau}$        | Erna Eliana                                                                                                    | $XII-3$        | IPA.          | perempuan       | detail             |                                         |
|                                                                                     | $\alpha$                 | Fia sofianti                                                                                                    | $301 - 3$      | IPA.          | perempuan       | detail             |                                         |
|                                                                                     | $\,$                     | Indra                                                                                                    | $201 - 3$      | IPA.          | Laki-Laki       | detail             |                                         |
|                                                                                     |                          |                                                                                                    |                |               |                 | $A = 49$           | 呮<br><b>MARZONA</b>                     |

**Gambar 3.7** data siswa

# Keterangan:

- 1. Halaman data siswa menampilan tabel yang berisi informasi singkat mengenai siswa.
- 2. Tombol *search* berfungsi untuk mencari siswa berdasarkan kata kunci nama atau kelas
- 3. Tombol detail berfungsi untul menampilkan *popup*  yang berisi rincian informasi mengenai siswa yang di pilih

## **3.8. Data kelas**

| <b><i><u>Reserved</u></i></b> |                     |                             |            | E App. M Grail @ YouTube Q Maps @ Imploand-shortcuts. A Codelpribat User. 00 Infinityfore @ SMATiagerid FaceL. We Home   Brankferies. @ Unsplanhoom @ Hustaform   and Create |                     | <b>III</b> Reading list |
|-------------------------------|---------------------|-----------------------------|------------|----------------------------------------------------------------------------------------------------|---------------------|-------------------------|
|                               |                     |                             |            |                                                                                                    |                     |                         |
| <b>O</b> Beranda              | Data kelas          |                             |            |                                                                                                    |                     |                         |
| <b>SHEMAN</b>                 | <b>Tambah Kelas</b> |                             |            |                                                                                                    |                     |                         |
| <b>O</b> Profit says          | Show 10 ¢ entries   |                             |            |                                                                                                    | Search:             |                         |
| E. Data siswa                 | No                  | T. Nama                     |            | 11 Aksi                                                                                                    |                     | <b>TT</b>               |
| <b>El Dota kelas</b>          |                     |                             | 11 Jurusan |                                                                                                    |                     |                         |
| <b>El Data Sosiemetri</b>     | 1                   | $X1 - 3$                    | <b>IPA</b> | Lihat Kelas<br><b>Hapus Ketas</b>                                                                                                    |                     |                         |
|                               | $\overline{2}$      | $301 - 2$                   | IPA.       | Lihat Kelas<br><b>Hapus Ketas</b>                                                                                                    |                     |                         |
| <b>B</b> Data materi          | $\overline{3}$      | $301 - 1$                   | IPA.       | Lihat Kolas<br><b>Hapus Ketas</b>                                                                                                    |                     |                         |
| · Data pelanggaran            |                     |                             |            |                                                                                                    |                     |                         |
| $\bullet$                     | $\boldsymbol{A}$    | $301 - 3$                   | IPS.       | <b>Lihat Kolas</b><br><b>Hapus Ketas</b>                                                                                                    |                     |                         |
|                               | $\overline{\alpha}$ | $301 - 2$                   | IPS.       | Lihat Kelas<br><b>Hapus Ketas</b>                                                                                                    |                     |                         |
|                               | $\overline{6}$      | $301 - 1$                   | IPS.       | <b>Hapus Ketas</b><br>Lihat Kelas                                                                                                    |                     |                         |
|                               |                     |                             |            |                                                                                                    | Previous <b>III</b> | Next                    |
|                               |                     | Showing 1 to 6 of 6 entries |            |                                                                                                    |                     |                         |

**Gambar 3.8** data kelas

Keterangan:

- 1. Halaman data kelas menampilkan tabel mengenai informasi singkat data kelas.
- 2. Tombol tambah kelas berfungsi untuk menambahkan kelas baru.
- 3. Tombol *search* berfungsi untuk menampilkan kelas berdasarkan kata kunci nama kelas atau jurusan
- 4. Tombol lihat kelas berfungsi untuk menampilkan semua siswa di dalam kelas yang sedang di lihat.
- 5. Tombol hapus kelas berfungsi untuk menghapus kelas.

# **3.9. Data Sosiometri**

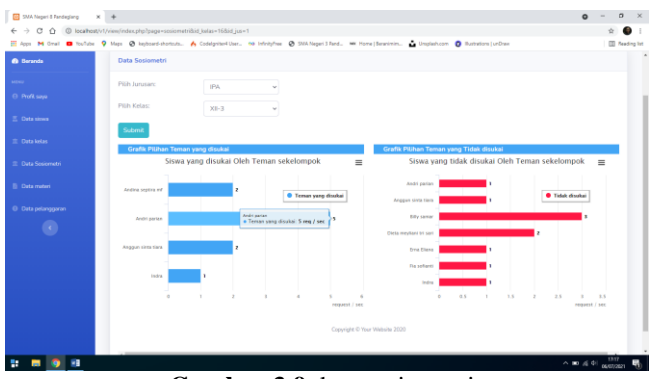

**Gambar 3.9** data sosiometri

Keterangan:

- 1. Halaman data sosiometri menampilkan grafik sosiometri berdasarkan kelas yang di pilih.
- 2. Menu pilih jurusan berfungsi untuk menampilkan semua jurusan yang tersedia
- 3. Menu pilih kelas berfungsi untuk menampilkan semua kelas berdasarkan jurusan yang sudah di pilih

4. Tombol *submit* berfungsi untuk menampilkan grafik sosiometri berdasarkan kelas yang sudah di pilih sebelum nya

#### **3.10. Data Materi**

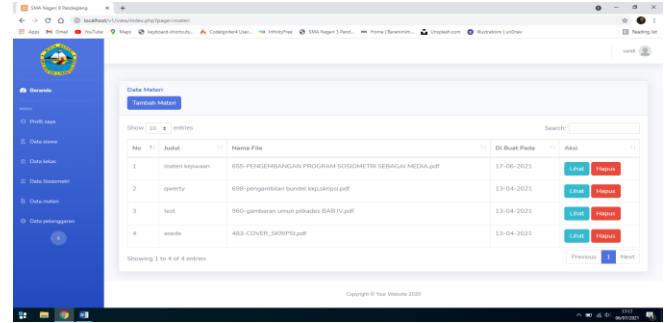

**Gambar 3.10** data materi

Keterangan:

- 1. Halaman data materi menampilkan tabel yang berisi informasi mengenai file materi yang sudah di unggah.
- 2. Tombol tambah materi berfungsi untuk menambah kan materi baru
- 3. Tombol *search* berfungsi untuk mencari materi berdasarkan kata kunci judul atau nama file.
- 4. Tombol lihat materi berfungsi untuk menampilkan materi yang di pilih
- 5. Tombol hapus materi berfungsi untuk menghapus materi yang di pilih

#### **3.11. Data Pelanggaran**

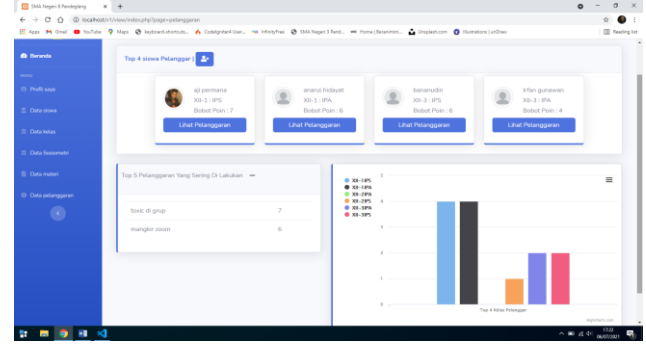

**Gambar 3.11** data pelanggaran

Keterangan:

1. Halaman data pelanggaran menampilkan konten mengenai pelanggaran seperti empat siswa yang paling banyak melakukan pelanggaran, kelas yang paling banyak terdapat pelanggar di dalam nya dan pelanggaran apa yang paling sering di lakukan oleh siswa secara keseluruhan.

- 2. Menu tambah berfungsi untuk memasukan data pelanggaran murid.
- 3. Menu lihat pelanggaran untuk melihat apa saja pelanggaran yang di lakukan oleh siswa.

### **3.12. Form Hubungi Siswa**

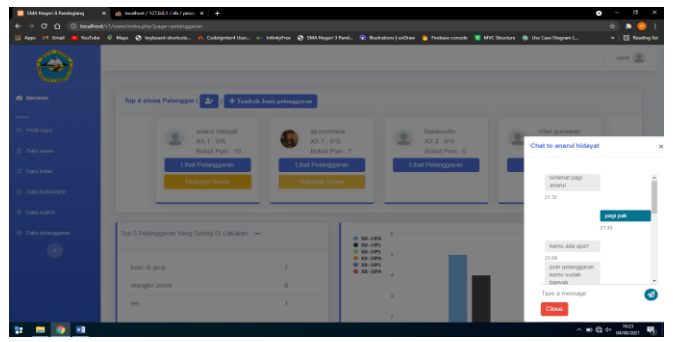

**Gambar 3.12** form hubungi siswa

## Keterangan:

- 1. Tombol hubungi siswa akan aktif ketika poin pelanggaran siswa telah mencapai 7 poin.
- 2. Tombol hubungi siswa berfungsi untuk menampikan *popup* yang berisi kotak pesan untuk menghubungi siswa yang di pilih
- 3. *Icon* pesawat kertas berfungsi untuk mengirimkan pesan yang telah di inputkan.
- 4. Tombol *close* berfungsi untuk menutup *popup* kotak pesan.

## **3.13. Halaman Materi**

|                                                                                 |                         |                             |    |                       |         |          |       | <b>CO</b>                                        |
|---------------------------------------------------------------------------------|-------------------------|-----------------------------|----|-----------------------|---------|----------|-------|--------------------------------------------------|
|                                                                                 | Materi                  | Pelanggaran<br>Sosiometri   |    |                       |         |          |       |                                                  |
|                                                                                 | <b>Tabel Materi</b>     |                             |    |                       |         |          |       | Pengumuman 40<br>With supporting text below as a |
| <b>ANDIN</b><br>Serang, Banten                                                  |                         | Show 10 a entries           |    |                       | Search: |          |       | natural lead-in to additional.<br>content.       |
| $J$ 089612444122                                                                | $\mathbf{r}$            | Ti Audul                    | 11 | <b>Tanggal Uplead</b> |         | TI Aksi  |       | Go somewhere                                     |
| andinseptira01@mail.com                                                         | л.                      | materi keinvaan             |    | 17.06.2021            |         | Preview  |       |                                                  |
| <b>Bio</b>                                                                      |                         |                             |    |                       |         |          |       |                                                  |
| Lorem ipsum dolor sit amet<br>consectetur, adipisicing elit. Mollitia           | $\overline{2}$          | epa itu soft skill?         |    | 13-04-2021            |         | Preview  |       |                                                  |
| neque quia asperiores, dicta libero<br>hic dolore sed quae architecto<br>nobis. | $\overline{\mathbf{3}}$ | pengembangan kepribadian    |    | 13-04-2021            |         | Preview  |       |                                                  |
| <b>Q</b> Ubah Profil                                                            | A.                      | apa itu hard skill?         |    | 13-04-2021            |         | Preview  |       |                                                  |
| Tidak Dhemukan Data                                                             |                         | Showing 1 to 4 of 4 entries |    |                       |         | Previous | Nizit |                                                  |

**Gambar 3.13** halaman materi

Keterangan:

1. Halaman materi menampilan tabel yang berisi file materi tentang kejiwaan atau pengembangan kepribadian yang sudah di upload oleh guru bimbingan konseling (BK).

- 2. Tombol ubah profil berfungsi untuk mengubah isi profil *user* yang sedang login
- 3. Menu preview berfungsi untuk menampilan isi konten dari file materi tersebut agar siswa dapat membaca materi secara langsung di dalam sistem atau mendownload nya agar dapat di baca saat offline

#### **3.14.Halaman Pelanggaran**

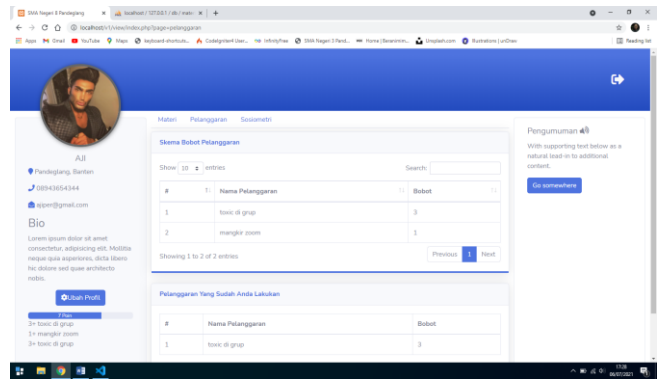

**Gambar 3.14** halaman pelanggaran

Keterangan:

- 1. Halaman pelanggaran menampilkan dua tabel yang berisi skema pelanggaran tentang jenis dan bobot pelanggaran tersebut dan tabel kedua menampilkan pelanggaran apa saja yang sudah murid lakukan
- 2. Di samping terdapat *progress bar* yang berisi total poin pelanggaran yang sudah di lakukan oleh siswa tersebut

# **3.15. Form Sosiometri**

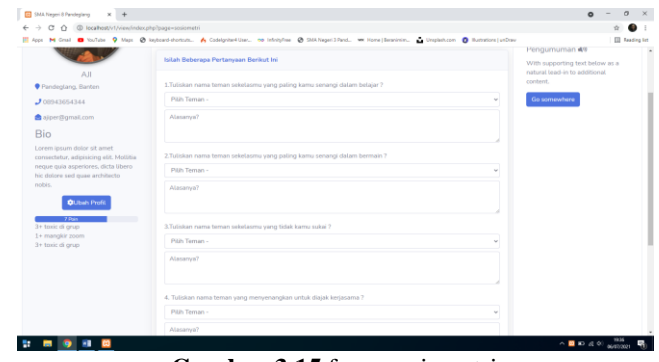

**Gambar 3.15** form sosiometri

Keterangan:

1. Halaman sosiometri menampilkan form yang harus di isi oleh murid dan form tersebut hanya boleh di isi satu kali

- 2. Menu pilih teman berisi nama siswa yang berada satu kelas dengan siswa yang sedang *login.*
- 3. Tombol submit berfungsi untuk mengirimkan pilihan yang sudah pilih siswa agar masuk kedalam *system*.

## **3.16. Form Registrasi**

| <b>Registrasi</b>              |               |           |                 |            |                |  |
|--------------------------------|---------------|-----------|-----------------|------------|----------------|--|
| Hists.                         |               | ÷         | Tempgat Lahir   | dd/mm/yyyy | $\Box$         |  |
| $\sim$<br>Nams                 |               |           | Tempot Lahir    |            |                |  |
| Usernams                       |               |           | Jarra Kalaries  | Pitih      | ×              |  |
| Junioran                       | Pitih Jorosan | $\approx$ | Handphone.      |            |                |  |
| Kelas.<br>a a c                | Pitih Kelas   | ٠         | final.          |            |                |  |
| <b>SALES COMPANY</b><br>Agenta | Pitih         | $\sim$    | Password        |            | $\mathfrak{m}$ |  |
| Alamst.                        |               |           | Delter<br>login |            |                |  |
|                                |               |           |                 |            |                |  |
|                                |               |           |                 |            |                |  |
|                                |               |           |                 |            |                |  |

**Gambar 3.16** form registrasi

#### Keterangan:

- 1. Halaman registrasi menampilkan form yang harus di isi oleh murid yang sedang mendaftar untuk masuk kedalam sistem
- 2. Tombol daftar berfungsi untuk mengirim data registrasi agar masuk ke dalam sistem.
- 3. Tombol login berfungsi untuk mengarahkan siswa kembali ke halaman *login.*

# **IV. PUSTAKA**

- [1] Abdul Muhid, Dimas Alkindi dan Muthia Fanny Fadhilah, (2021). *Cyber Counseling* Sebagai Metode Meningkatkan Layanan Bimbingan dan Konseling di Sekolah: *Literature Review*, Jurnal Bimbingan dan Konseling*,* Vol.11, (No 1), ISSN: 2088-3072
- [2] Agnes Novita, (2018), Sistem Informasi Bimbingan Konseling Berbasis Knowledge Management, Seminar Nasional, Vol 03, ISSN 2502-8782
- [3] Ahmad Taufiq Hidayatullah, Fajar Pradana, dan Mochammad Chandra Saputra (2017), Pengembangan Sistem Informasi Bimbingan Konseling Siswa pada SMP Negeri 1 Panarukan, Jurnal Pengembangan Teknologi Informasi dan Ilmu Komputer, Vol.1 (No 7), E-ISSN: 2548- 964X
- [4] Asti Haryati (2020), Online Counseling Sebagai Alternatif Strategi Konselor dalam Melaksanakan Pelayanan *E-Counseling* di Era Industri 4.0,

*Bulletin of Counseling and Psychotherapy*, Vol.2 (No 2), E-ISSN: 2656-1050

- [5] Debbi Laksana Putrid dan Dewi Primasari (2018), Sistem Informasi Bimbingan Konseling Berbasis Android, Jurnal Teknik Informatika, Vol.6 (No 1), p-ISSN: 2338-2910
- [6] Dede Lukman, Dini Sri Duniawati dan Ucin Muksin (2020), Model Konseling Online Ibunda.Id, Jurnal Bimbingan, Penyuluhan, Konseling, dan Psikoterapi Islam*,* Vol.8 (No 1), ISSN: 2086-4116
- [7] Deni Risdiansyah, (2017), Perancangan Sistem Informasi Bimbingan Konseling Berbasis Desktop pada SMA kemala Bhayangkari 1 kubu Raya, Jurnal Khatulistiwa Informatika, Vol.5, (No 2), P– ISSN: 2339-1928 & E-ISSN : 2579-633X
- [8] Haidir dan Wasis Haryono (2020), Rancang Bangun Sistem Monitoring dan Evaluasi Pelanggaran Siswa Pada Smk Letris Indonesia Berbasis Web, *Journal of Artificial Intelligence and Innovative Applications*, Vol.1 (No 4), ISSN : 2716-1501
- [9] Gantina Komalasari , dkk, *Asesmen Teknik Nontes dalam Perspektif BK Komprehensif*, Jakarta: Indeks, 2011.
- [10]Nur Cahyo Hendro Wibowo, Flora Ima Milenia, Faris Hifzhuddin Azmi (2019), Rancang Bangun Bimbingan Konseling Online, Walisongo Journal of Information Technology, Vol.1 (No 1), o-ISSN: 2715-0143